# Generar archivos de diagnóstico CSM desde la GUI

# Contenido

**Introducción Prerequisites Requirements** Componentes Utilizados Procedimiento para generar archivos de diagnóstico CSM Archivos de diagnóstico generales Generar archivos de diagnóstico generales Archivos de diagnóstico de luces Generar archivos de diagnóstico de luz Video

### Introducción

Este documento describe cómo generar archivos de diagnóstico para Cisco Security Manager (CSM) desde la GUI.

# **Prerequisites**

#### Requirements

Cisco recomienda que tenga conocimiento sobre estos temas:

• Cisco Security Manager (CSM)

#### Componentes Utilizados

Este documento no tiene restricciones específicas en cuanto a versiones de software y de hardware.

La información que contiene este documento se creó a partir de los dispositivos en un ambiente de laboratorio específico. Todos los dispositivos que se utilizan en este documento se pusieron en funcionamiento con una configuración verificada (predeterminada). Si tiene una red en vivo, asegúrese de entender el posible impacto de cualquier comando.

# Procedimiento para generar archivos de diagnóstico CSM

Los archivos de diagnóstico son información de configuración del sistema del CSM. Estos

archivos se recopilan para ayudar al Cisco TAC a diagnosticar cualquier problema con el CSM.

Hay dos tipos de archivos de diagnóstico que se pueden generar en CSM: los archivos de diagnóstico general y los archivos de diagnóstico ligero.

#### Archivos de diagnóstico generales

El archivo de diagnóstico general (CSMDiagnostics.zip) contiene estos archivos e información:

- Archivos de configuración
- Archivos de registro y configuración de Apache
- Archivos de registro y configuración de Tomcat
- Archivos de registro de instalación, auditoría y funcionamiento
- Subárbol de CiscoWorks Common Services Registry ([HKEY\_LOCAL\_MACHINE][SOFTWARE][Cisco][MDC])
- Archivos de registro de eventos del sistema y eventos de aplicación de Windows
- Información del entorno de host (versión del sistema operativo y Service Packs instalados, cantidad de RAM, espacio en disco en todos los volúmenes, nombre del equipo y tamaño de la memoria virtual)

#### Generar archivos de diagnóstico generales

1) En el Administrador de configuración de CSM, vaya a Herramientas > Diagnóstico de Security Manager > Diagnóstico general y haga clic en él:

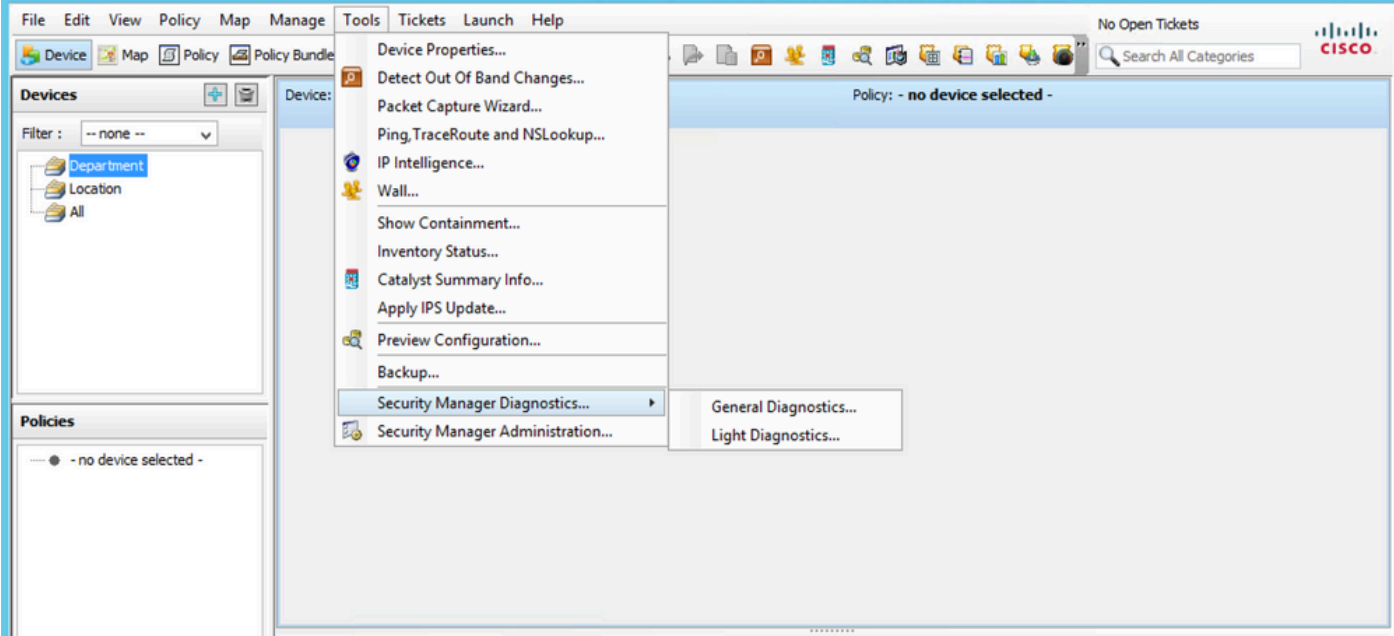

Administrador de configuración CSM

2) Haga clic en Aceptar cuando aparezca este cuadro de diálogo:

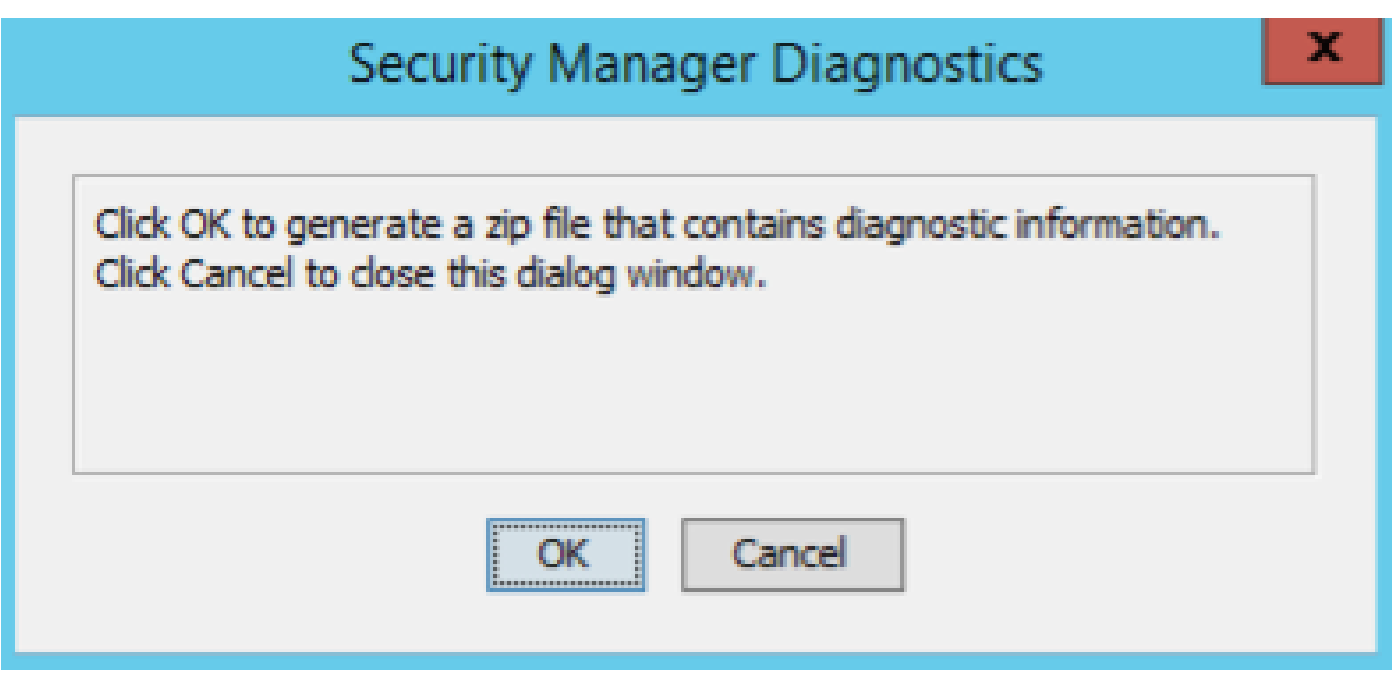

Generación de archivos de diagnóstico general de CSM: 1

3) La ventana de diálogo muestra el estado de la generación del archivo de diagnóstico general:

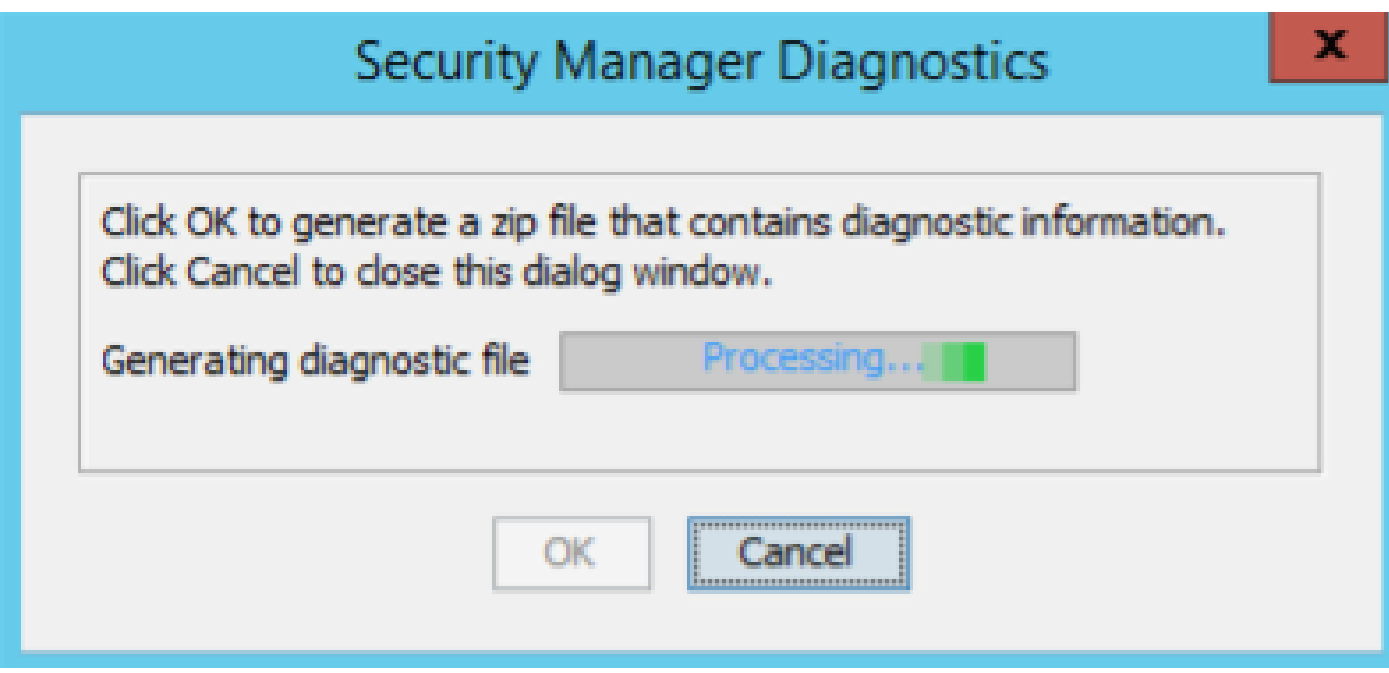

Generación de archivos de diagnóstico general de CSM - 2

4) Una vez finalizada la generación, el cuadro de diálogo muestra el nombre del archivo y el directorio del servidor de Windows donde se encuentra el archivo:

# **Security Manager Diagnostics**

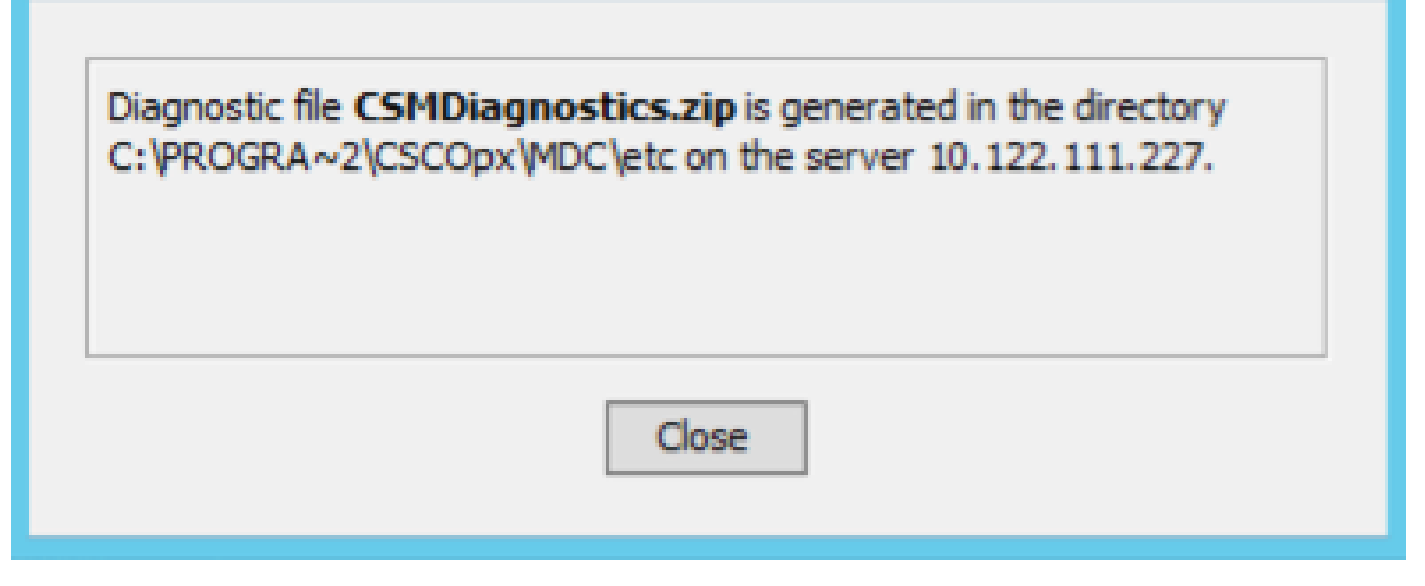

Generación de archivos de diagnóstico general de CSM - 3

#### 5) Desplácese para localizar el archivo en el directorio:

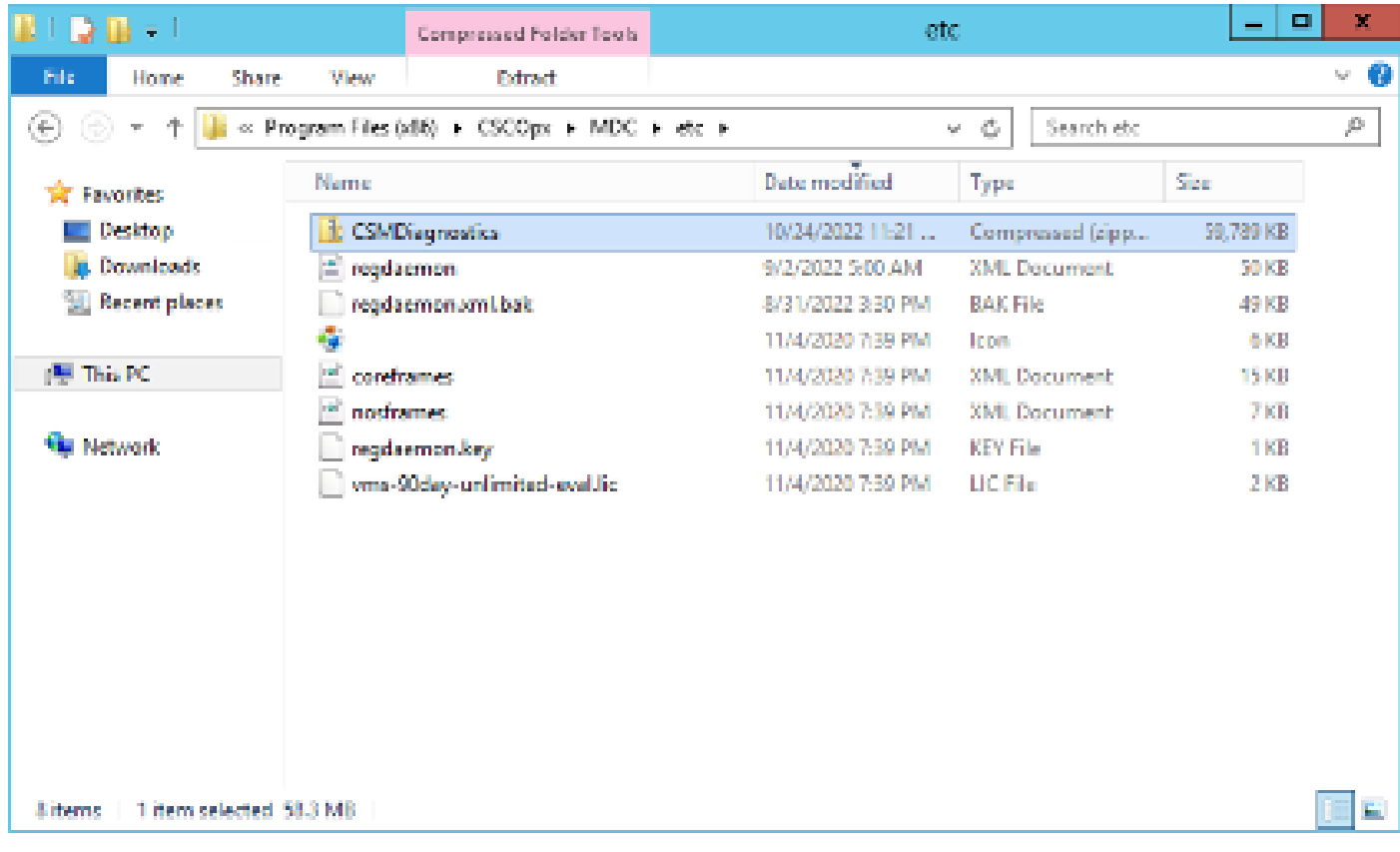

Ubicación del archivo de diagnóstico general de CSM

#### Archivos de diagnóstico de luces

El archivo de diagnóstico ligero (CSMDiagnostics\_light.zip) contiene un subconjunto del archivo de diagnóstico general (CSMDiagnostics.zip), por lo que es más pequeño y se genera más rápido.

x

Generar archivos de diagnóstico de luz

1) En el Administrador de configuración de CSM, vaya a Herramientas > Diagnóstico de Security Manager > Diagnóstico ligero y haga clic en él:

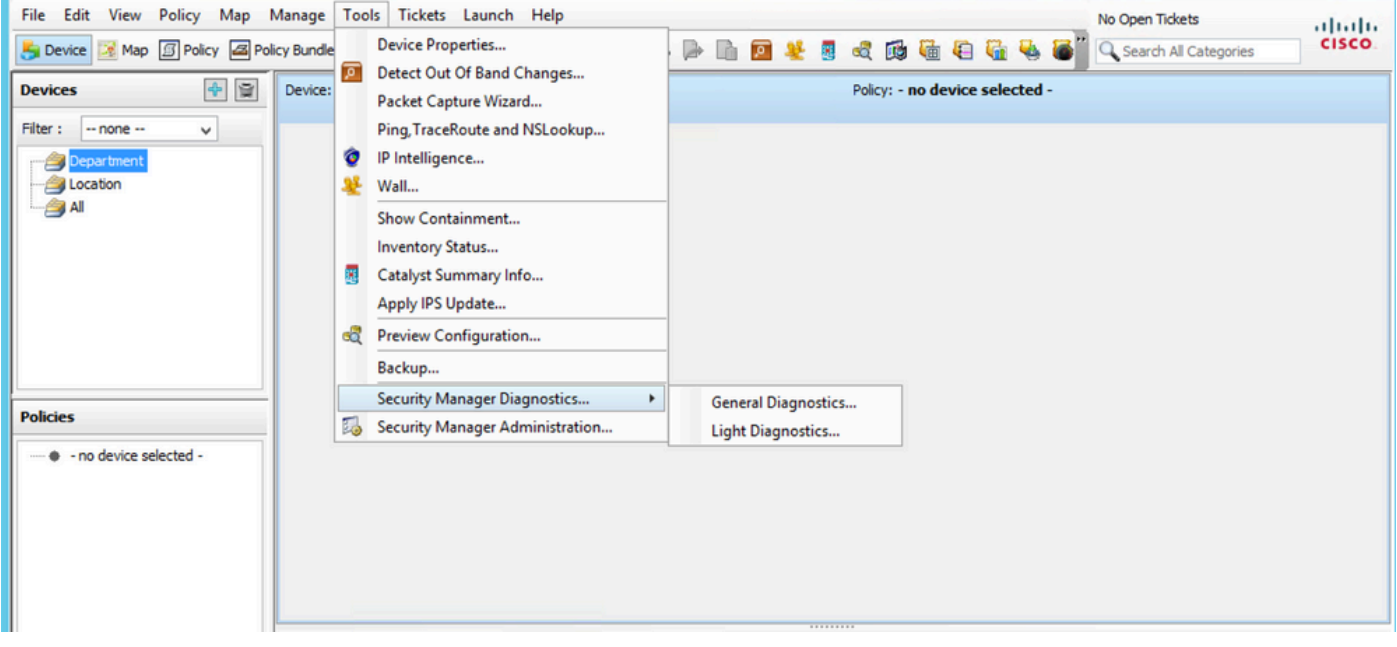

Administrador de configuración CSM

2) Haga clic en Aceptar cuando aparezca este cuadro de diálogo:

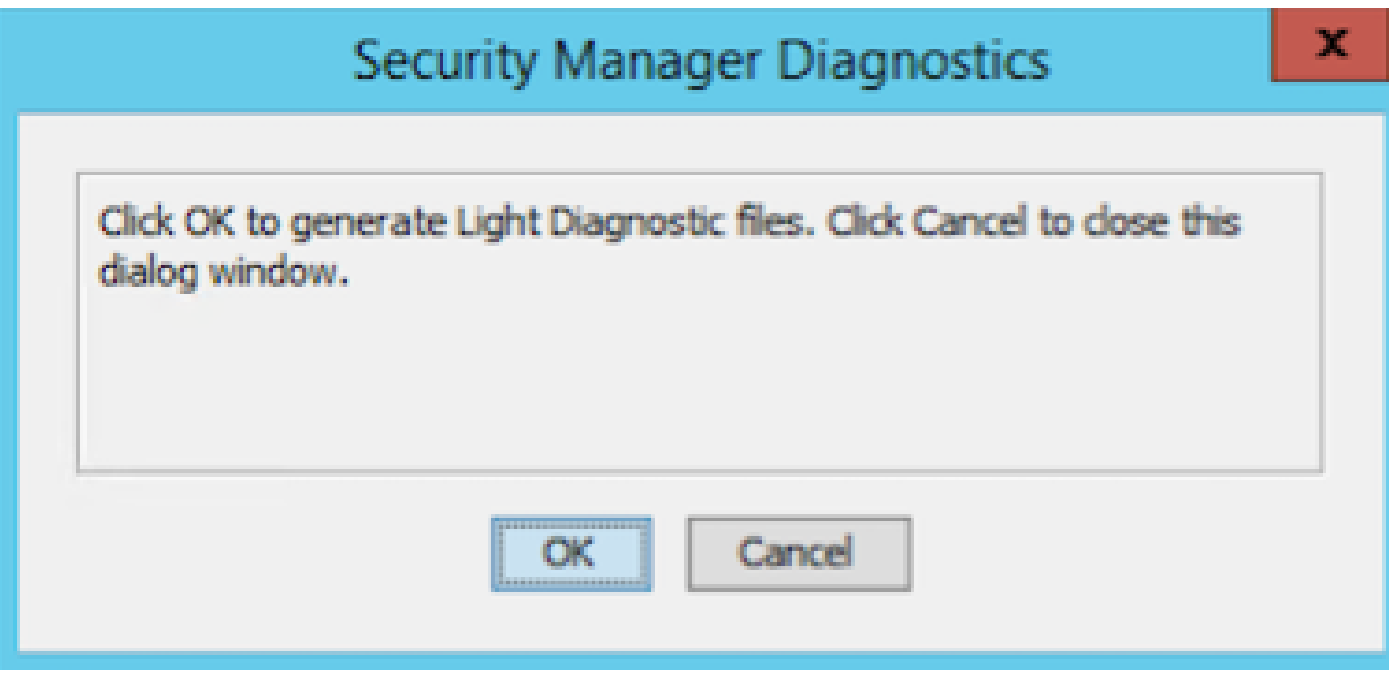

Generación de archivos de diagnóstico de luz CSM - 1

3) La ventana de diálogo muestra el estado de la generación del archivo de diagnóstico de luz:

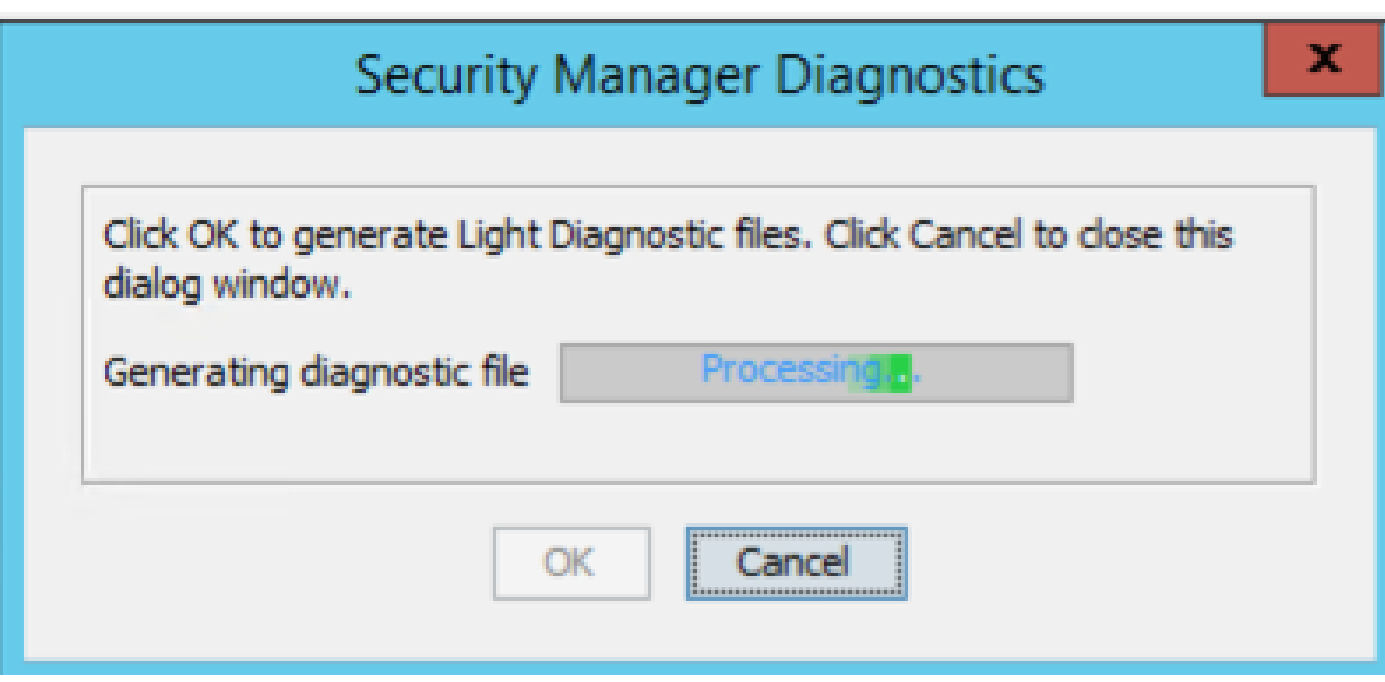

Generación de archivos de diagnóstico de luz CSM - 2

4) Una vez finalizada la generación, el cuadro de diálogo muestra el nombre del archivo y el directorio del servidor de Windows donde se encuentra el archivo:

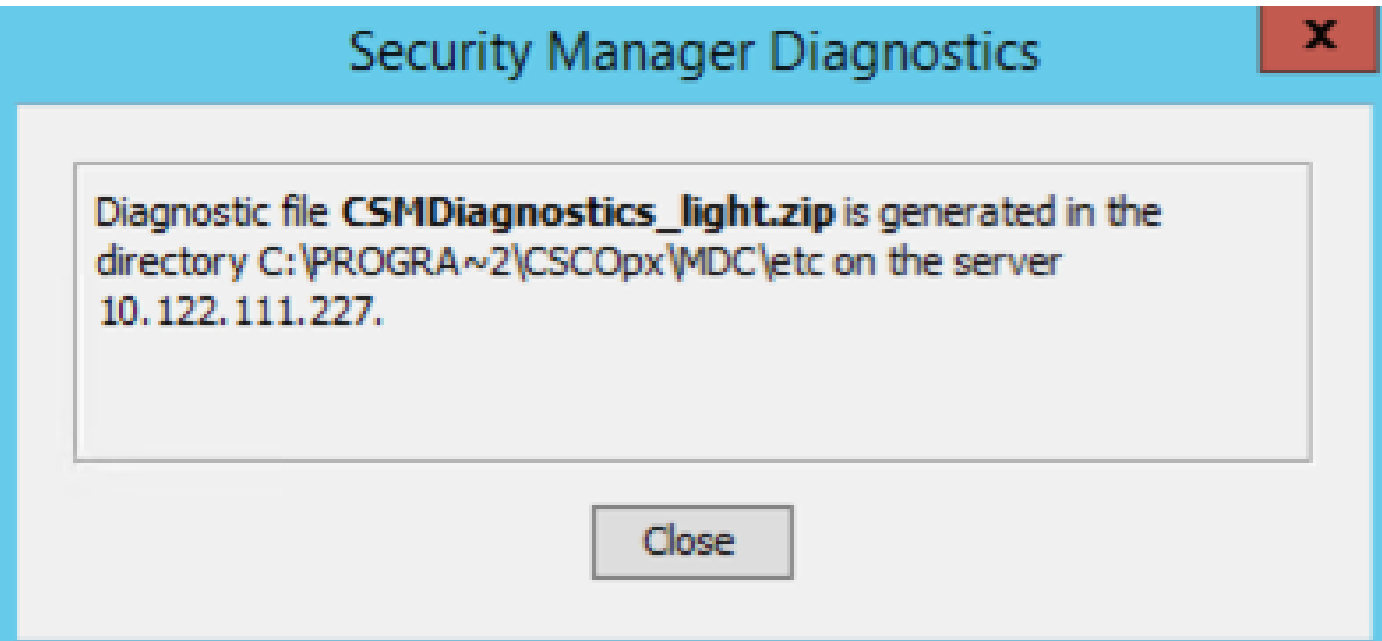

Generación de archivos de diagnóstico de luz CSM - 3

5) Desplácese para localizar el archivo en el directorio:

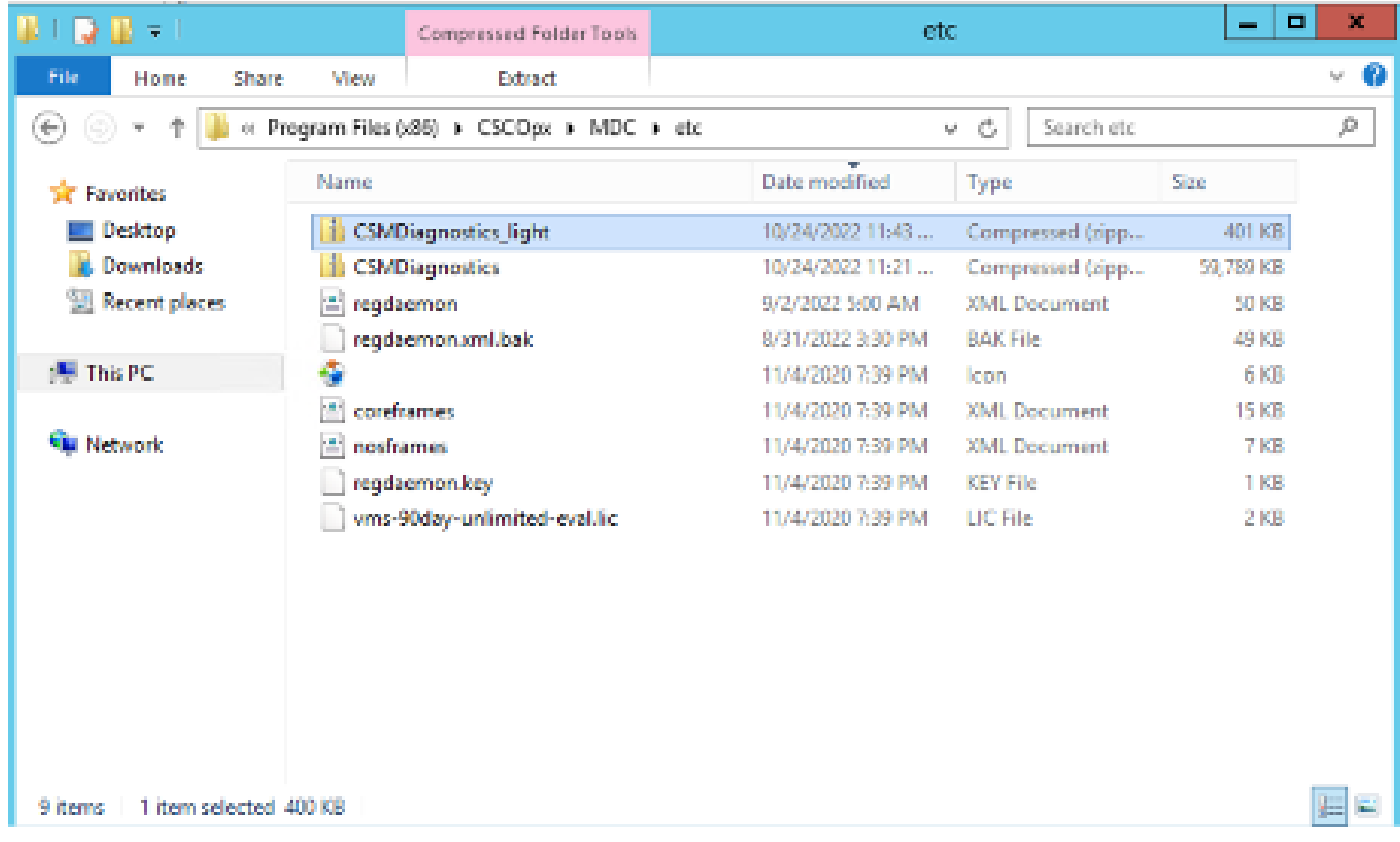

Ubicación del archivo de diagnóstico de luz CSM

### Video

Este vídeo muestra el proceso de generación de archivos de diagnóstico CSM:

#### Acerca de esta traducción

Cisco ha traducido este documento combinando la traducción automática y los recursos humanos a fin de ofrecer a nuestros usuarios en todo el mundo contenido en su propio idioma.

Tenga en cuenta que incluso la mejor traducción automática podría no ser tan precisa como la proporcionada por un traductor profesional.

Cisco Systems, Inc. no asume ninguna responsabilidad por la precisión de estas traducciones y recomienda remitirse siempre al documento original escrito en inglés (insertar vínculo URL).